# Natural Language Processing: Programming Project II PoS tagging

#### Reykjavik University – School of Computer Science

November 2009

### 1 Pre-processing (20%)

In this project you experiment with part-of-speech (PoS) tagging using the German Tiger corpus. Go to http://www.ims.uni-stuttgart.de/projekte/ TIGER/TIGERCorpus/ and download the corpus by selecting the "License" link.

The *tiger* release  $aug07.$ export file is the one you need to pre-process. This file has various data (see the link "Negra Export Format" on the Tiger web page), but in this project we are only interested in  $\langle word, PoS \, tag \rangle$ pairs (starting from line no. 2356).

#### 1.1 Data extraction

Here you need to generate one file from tiger release  $aug07. export.$  The file should contain column 1, as well as columns 3 (an STTS (Stuttgart-Tübingen Tagset) tag) and 4 (morphological tags) merged together. Put a dot (".") in between the data from columns 3 and 4. Thus, the resulting file contains a token and its morphosyntactic tag. Name this file data.txt. For example, the third and the forth lines in *data.txt* should look like this:

Perot NE.Nom.Sg.Masc wäre VAFIN.3.Sg.Past.Subj

Make sure that there is an **empty line** between sentences in *data.txt.* If you do the above described extraction correctly, the file contains 939,052 lines.

### 1.2 Split into train and test corpora

Assuming you have the file  $data.txt$ , you now need to generate a  $\lt$ train, test> pair for this file. The last 49,982 lines (starting with "Die Folge ist ...") in the file constitutes the test data, everything above it consists of the training data.

Therefore, the output of this phase consists of two corpora: train.txt and test.txt.

#### 1.3 Use a shell script!

You should write a shell script which uses some Linux text processing utilities like head, tail, grep, sed, and awk to extract all the relevant data described above. An alternative is to use Perl to perform this task.

## 2 Base tagger (30%)

In this part you develop a *base tagger*, i.e. a tagger which always selects the most frequent tag for each word (token). Use the following procedure to develop your tagger:

### 1. Training

• For the training corpus *train.txt*, use the Linux tools sed, uniq and sort to construct the file *train.freq* showing the frequency of each  $\langle \text{word}, \text{tag} \rangle$  pair appearing in train.txt.

Here are the first ten entries from train.freq:

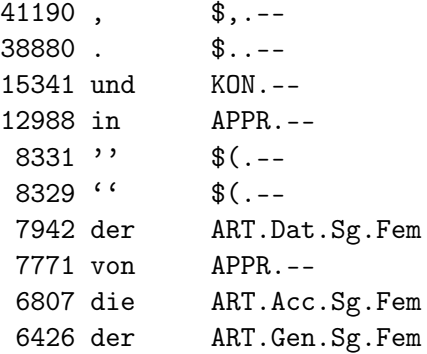

• Write a Perl program, buildDictionary.pl which reads a file in the format described above (i.e. the format of train.freq). The output is a dictionary, train.dict. Each line has the following form:

w wfreq t1 t1freq t2 t2freq ...

Each line shows how often  $(wfreq)$  a specific word w appears in the input, followed by  $\langle \text{tag}, \text{frequency} \rangle$  pairs for the given word, sorted by descending frequency. For example  $\langle t1, t1 \rangle$ denotes that w was tagged  $t1freq$  times with tag  $t1$  and that  $t1$ was the most frequent tag for w.

Note that this dictionary contains more information than is needed for your base tagger, since it only needs information about the most freqent tag, but all this would be needed if you were developing an HMM tagger.

2. Tagging new text (testing). Write a Perl program, base  $Tagger.pl$ , accepting a dictionary (having the format described above) as input and tokenised text for testing, i.e. one token per line with an empty line between sentences. I suggest that you supply the file test.txt as the second parameter even though it contains both the token and its correct tag – the program will just simply ignore the tag. The program outputs one line for each word and its most frequent tag.

For unknown words:

- Use the the tag NN.Nom.Sg.Masc as a default (this tag is the most frequent noun tag in the corpus).
- Moreover, output  $\langle UNKNOWLEDW \rangle$  at the end of the line to mark the word as unknown.

An example of usage: perl baseTagger.pl train.dict test.txt test.out An example of lines (no. 12-34) from test.out:

```
' $(.--
Man PIS.Nom.Sg.*
hat VAFIN.3.Sg.Pres.Ind
einen ART.Acc.Sg.Masc
Teil NN.Nom.Sg.Masc
der ART.Dat.Sg.Fem
Landsleute NN.Gen.Pl.*
aus APPR.--
dem ART.Dat.Sg.Masc
demokratischen ADJA.Pos.Dat.Sg.Fem
Konsens NN.Acc.Sg.Masc
```

```
verloren VVPP.Psp
, \$, .--
weil KOUS.--
sie PPER.3.Nom.Sg.Fem
sich PRF.3.Acc.Sg
solcher PIAT.Gen.Pl.Neut
Anbiederung NN. Nom. Sg. Masc < UNKNOWN>
nicht PTKNEG.--
anschließen VVINF. Inf
wollten VMFTN.3.Pl.Past.Tnd
\sqrt{3}. \sqrt{2}
```
#### Accuracy  $(30\%)$ 3

Write a Perl program, *accuracy.pl*, accepting an input file in the following form:

word correct\_tag word tag\_from\_tagger <UNKNOWN>

 $(<$ UNKNOWN $>$  only appears if the word is unknown).

The input file is thus a combination of a gold standard file and the output from a tagger. The output is written to *standard out* and shows the accuracy of the tagger for known words, unknown words and all words.

An example of usage: perl accuracy.pl  $\langle$  combined file> Example output:

```
Number of tokens: 47372
Number of errors: 16384
Overall tagging accuracy: 65.41%
Tagging accuracy for known words: 71.19%
Number of unknown words: 4108
Unknown word ratio: 8.67%
Number of errors for unknown words: 3918
Tagging accuracy for unknown words: 4.63%
```
For this part, I recommend that you write a script which starts by combining test.txt and test.out into one file and then executes accuracy.pl.

### 4 Training and testing an HMM tagger (20%)

In this part you need to train  $TriTagger$ , the trigram tagger which is part of the IceNLP toolkit, and then use it to tag the test corpus.

Important: *IceNLP* assumes all files are UTF-8 encoded. Therefore, you have to convert your training and test corpora to UTF-8 (if you have not done that already) before using  $TriTagger$ .

- 1. Download IceNLP from http://www.ru.is/faculty/hrafn/Software/ IceNLP-1.3.zip, and extract to a directory of your choice.
- 2. Read the section on  $TriTagger$  in the user manual  $IceNLP.pdf$  (available in the /doc directory) to become familiar with how to train using a training corpus, and run the tagger using a test corpus.
- 3. Make a version of your test corpus which only includes the words, but not the PoS tags.
- 4. Build a training model using the train.txt corpus. Show the command you use for training.
- 5. Now use  $TriTagger$  to tag the test corpus<sup>1</sup> and make it write the output to the file *test.tri.out.* Show the command you use for tagging (testing).
- 6. Finally, use your accuracy.pl program to compute the accuracy of  $TriTagger$  for the test corpus. Show the output of accuracy.pl.

### 5 What to hand in

Return a report describing each step you took to solve this project. In particular, describe all commands used and programs and scripts implemented. Moreover, handin all scripts and programs, along with instructions on how to use them. Also make sure that you discuss the results.

<sup>&</sup>lt;sup>1</sup>Make sure that you start TriTagger with the  $-cs$  flag. Information about the flags is in the user manual and you can also see command line flags by typing ./tritagger.sh -help.